# QuickBooks<sup>®</sup> 2014

FOR DUMMES A Wiley Brand

# Learn to:

- Organize all your business finances in one place
- Create invoices and credit memos, record sales receipts, and pay the bills
- Track inventory, figure job costs, and monitor your business with reports
- Make tax time easier

#### Stephen L. Nelson, MBA, CPA

Author of Quicken For Dummies

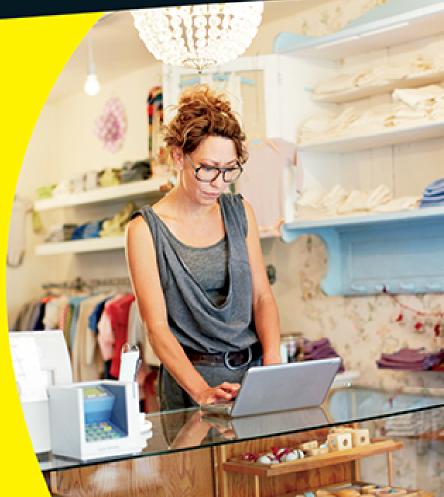

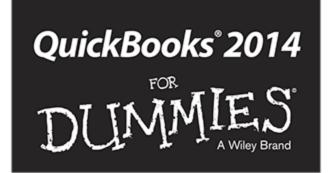

by Stephen L. Nelson, CPA, MBA (finance), MS (taxation)

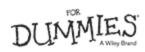

#### QuickBooks<sup>®</sup> 2014 For Dummies<sup>®</sup>

Published by: **John Wiley & Sons, Inc.**, 111 River Street, Hoboken, NJ 07030-5774, <u>www.wiley.com</u>

Copyright @ 2013 by John Wiley & Sons, Inc., Hoboken, New Jersey

Media and software compilation copyright © 2013 by John Wiley & Sons, Inc. All rights reserved.

Published simultaneously in Canada

No part of this publication may be reproduced, stored in a retrieval system or transmitted in any form or by any means, electronic, mechanical, photocopying, recording, scanning or otherwise, except as permitted under Sections 107 or 108 of the 1976 United States Copyright Act, without the prior written permission of the Publisher. Requests to the Publisher for permission should be addressed to the Permissions Department, John Wiley & Sons, Inc., 111 River Street, Hoboken, NJ 07030, (201) 748-6011, fax (201) 748-6008, or online at http://www.wiley.com/go/permissions.

**Trademarks:** Wiley, For Dummies, the Dummies Man logo, Dummies.com, Making Everything Easier, and related trade dress are trademarks or registered trademarks of John Wiley & Sons, Inc. and may not be used without written permission. QuickBooks is a registered trademark of the Intuit Corporation. All other trademarks are the property of their respective owners. John Wiley & Sons, Inc. is not associated with any product or vendor mentioned in this book.

<u>Limit of Liability/Disclaimer of Warranty</u>: The publisher and the author make no representations or warranties with respect to the accuracy or completeness of the contents of this work and specifically disclaim all warranties, including without limitation warranties of fitness for a particular purpose. No warranty may be created or extended by sales or promotional materials. The advice and strategies contained herein may not be suitable for every situation. This work is sold with the understanding that the publisher is not engaged in rendering legal, accounting, or other professional services. If professional assistance is required, the services of a competent professional person should be sought. Neither the publisher nor the author shall be liable for damages arising herefrom. The fact that an organization or Website is referred to in this work as a citation and/or a potential source of further information does not mean that the author or the publisher endorses the information the organization or Website may provide or recommendations it may make. Further, readers should be aware that Internet Websites listed in this work may have changed or disappeared between when this work was written and when it is read.

For general information on our other products and services, please contact our Customer Care Department within the U.S. at 877-762-2974, outside the U.S. at 317-572-3993, or fax 317-572-4002. For technical support, please visit <u>www.wiley.com/techsupport</u>.

Wiley publishes in a variety of print and electronic formats and by print-on-demand. Some material included with standard print versions of this book may not be included in e-books or in print-on-demand. If this book refers to media such as a CD or DVD that is not included in the version you purchased, you may download this material at <u>http://booksupport.wiley.com</u>. For more information about Wiley products, visit <u>www.wiley.com</u>. Library of Congress Control Number: 2013944874

ISBN 978-1-118-72005-9 (pbk); ISBN 978-1-118-72110-0 (ebk); ISBN 978-1-118-72123-0 (ebk); ISBN 978-1-118-72102-5 (ebk)

Manufactured in the United States of America

 $10 \ 9 \ 8 \ 7 \ 6 \ 5 \ 4 \ 3 \ 2 \ 1$ 

# QuickBooks "X" For Dummies<sup>®</sup>

Visit <u>www.dummies.com/cheatsheet/quickbooks201</u> <u>4</u> to view this book's cheat sheet.

**Table of Contents** 

# Introduction

About This BookFoolish AssumptionsIcons Used in This BookBeyond the BookWhere to Go from Here

# Part I: Quickly into QuickBooks

## Chapter 1: QuickBooks: The Heart of Your Business

<u>Why QuickBooks?</u> <u>Why you need an accounting system</u> <u>What QuickBooks does</u> <u>What Explains QuickBooks' Popularity?</u> <u>What's Next, Dude?</u> <u>How to Succeed with QuickBooks</u> Budget wisely, Grasshopper

Don't focus on features

Outsource payroll

<u>Get professional help</u>

Use both the profit and loss statement and the balance sheet

#### Chapter 2: The Big Setup

Getting Ready for the QuickBooks Setup

The big decision

The trial balance of the century

The mother of all scavenger hunts

Stepping through the QuickBooks Setup

Starting QuickBooks

<u>Using the Express Setup</u>

The Rest of the Story

Should You Get Your Accountant's Help?

#### Chapter 3: Populating QuickBooks Lists

The Magic and Mystery of Items

Adding items you might include on invoices

Creating other wacky items for invoices

Editing items

Adding Employees to Your Employee List

Customers Are Your Business

<u>It's Just a Job</u>

Adding Vendors to Your Vendor List

The Other Lists

The Fixed Asset Item list

The Price Level list

The Billing Rate Levels list

The Sales Tax Code list

The Class list

The Other Names list

The Sales Rep list

Customer, Vendor, and Job Types list

The Terms list

The Customer Message list

The Payment Method list

<u>The Ship Via list</u>

The Vehicle list

The Memorized Transaction list

The Reminders list

**Organizing** Lists

Printing Lists

Exporting List Items to Your Word Processor

Dealing with the Chart of Accounts List

Describing customer balances

Describing vendor balances

Camouflaging some accounting goofiness

<u>Supplying the missing numbers</u>

Checking your work one more time

Part II: Daily Entry Tasks

#### **Chapter 4: Creating Invoices and Credit Memos**

Making Sure That You're Ready to Invoice Customers

Preparing an Invoice

Fixing Invoice Mistakes

If the invoice is still displayed onscreen

If the invoice isn't displayed onscreen

Deleting an invoice

Preparing a Credit Memo

Fixing Credit Memo Mistakes

History Lessons

Printing Invoices and Credit Memos

Loading the forms into the printer

Setting up the invoice printer

Printing invoices and credit memos as you create them

Printing invoices in a batch

Printing credit memos in a batch

Sending Invoices and Credit Memos via E-Mail

Customizing Your Invoices and Credit Memos

#### Chapter 5: Reeling In the Dough

Recording a Sales ReceiptPrinting a Sales ReceiptSpecial Tips for RetailersCorrecting Sales Receipt MistakesRecording Customer PaymentsCorrecting Mistakes in Customer Payments Entries

Making Bank Deposits

Improving Your Cash Inflow

Tracking what your customers owe

Assessing finance charges

Dealing with deposits

## Chapter 6: Paying the Bills

Pay Now or Pay Later?

Recording Your Bills by Writing Checks

The slow way to write checks

The fast way to write checks

Recording Your Bills the Accounts Payable Way

Recording your bills

Entering your bills the fast way

<u>Deleting a bill</u>

Remind me to pay that bill, will you?

Paying Your Bills

Tracking Vehicle Mileage

Paying Sales Tax

A Quick Word on the Vendor Center Window

## Chapter 7: Inventory Magic

<u>Setting Up Inventory Items</u>

When You Buy Stuff

Recording items that you pay for upfront

Recording items that don't come with a bill

Paying for items when you get the bill

Recording items and paying the bill all at once

When You Sell Stuff

How Purchase Orders Work

Customizing a purchase order form

Filling out a purchase order

Checking up on purchase orders

Receiving purchase order items

Assembling a Product

Identifying the components

Building the assembly

Time for a Reality Check

**Dealing with Multiple Inventory Locations** 

<u>Manually keep separate inventory-by-location counts</u>

Use different item numbers for different locations

Upgrade to QuickBooks Enterprise Solutions

The Lazy Person's Approach to Inventory

How periodic inventory systems work in QuickBooks

The good and bad of a periodic inventory

#### Chapter 8: Keeping Your Checkbook

Writing Checks

Writing checks from the Write Checks window

Writing checks from the register

Changing a check that you've written

Packing more checks into the register

**Depositing Money into a Checking Account** 

Recording simple deposits

Depositing income from customers

Transferring Money between Accounts

Setting up a second bank account

Recording deposits into the new account

About the other half of the transfer

Changing a transfer that you've already entered

Working with Multiple Currencies

To Delete or to Void?

Handling NSF Checks from Customers

The Big Register Phenomenon

Moving through a big register

Finding that darn transaction

## Chapter 9: Paying with Plastic

Tracking Business Credit Cards

Setting up a credit card account

<u>Selecting a credit card account so that you can use it</u>

Entering Credit Card Transactions

Recording a credit card charge

Changing charges that you've already entered

Reconciling Your Credit Card Statement and Paying the Bill

So What about Debit and ATM Cards?

So What about Customer Credit Cards?

# Part III: Stuff You Do from Time to Time

## Chapter 10: Printing Checks

<u>Getting the Printer Ready</u>

Printing a Check

A few words about printing checks

Printing a check as you write it

Printing checks by the bushel

What if I make a mistake?

Oh where, oh where do unprinted checks go?

Printing a Checking Register

## Chapter 11: Payroll

Getting Ready to Do Payroll without Help from QuickBooks

Doing Taxes the Right Way

<u>Getting an employer ID number</u>

Signing up for EFTPS

Employees and employers do their part

Getting Ready to Do Payroll with QuickBooks

Paying Your Employees

Paying Payroll Liabilities

Paying tax liabilities if you use the full-meal-deal Payroll service

Paying tax liabilities if you don't use the full-meal-deal Payroll service

Paying other nontax liabilities

Preparing Quarterly Payroll Tax Returns

Using the Basic Payroll service

Using the Assisted Payroll service

Using the QuickBooks Enhanced Payroll service

Filing Annual Returns and Wage Statements

The State Wants Some Money, Too

#### Chapter 12: Building the Perfect Budget

Is This a Game You Want to Play?

All Joking Aside: Some Basic Budgeting Tips

A Budgeting Secret You Won't Learn in College

<u>Setting Up a Secret Plan</u>

Adjusting a Secret Plan

Forecasting Profits and Losses

**Projecting Cash Flows** 

Using the Business Planner Tools

#### Chapter 13: Online with QuickBooks

Doing the Electronic Banking Thing

So what's the commotion about?

A handful of reasons not to bank online

Making sense of online banking

<u>Signing up for the service</u>

Making an online payment

Transferring money electronically

**Changing** instructions

**Transmitting instructions** 

Message in a bottle

Using the Intuit PaymentNetwork

A Quick Review of the Other Online Opportunities

# Part IV: Housekeeping Chores

## Chapter 14: The Balancing Act

Balancing a Bank Account

Giving QuickBooks information from the bank statement

Marking cleared checks and deposits

Eleven Things to Do If Your Non-Online Account Doesn't Balance

# Chapter 15: Reporting on the State of Affairs

What Kinds of Reports Are There, Anyway?

Creating and Printing a Report

<u>Visiting the report dog-and-pony show</u>

Editing and rearranging reports

Reports Made to Order

Processing Multiple Reports

Your Other Reporting Options

Last but Not Least: The QuickReport

## Chapter 16: Job Estimating, Billing, and Tracking

Turning On Job CostingSetting Up a JobCreating a Job EstimateRevising an EstimateTurning an Estimate into an InvoiceComparing Estimated Item Amounts with Actual Item AmountsCharging for Actual Time and Costs

Tracking Job Costs

### Chapter 17: File Management Tips

Backing Up Is (Not That) Hard to Do

Backing up the quick-and-dirty way

Getting back the QuickBooks data you backed up

Accountant's Copy

Working with Portable Files

<u>Using an Audit Trail</u>

Using a Closing Password

## Chapter 18: Fixed Assets and Vehicle Lists

What Is Fixed Assets Accounting?Fixed Assets Accounting in QuickBooksSetting Up a Fixed Asset ListAdding items to the Fixed Asset listAdding fixed asset items on the flyEditing items on the Fixed Asset listTracking Vehicle MileageIdentifying your vehiclesRecording vehicle miles

Using the vehicle reports

<u>Updating vehicle mileage rates</u>

# Part V: The Part of Tens

## <u>Chapter 19: Tips for Handling (Almost) Ten Tricky</u> <u>Situations</u>

<u>Selling an Asset</u>

Selling a Depreciable Asset

Owner's Equity in a Sole Proprietorship

<u>Owner's Equity in a Partnership</u>

Owner's Equity in a Corporation

Multiple-State Accounting

<u>Getting a Loan</u>

<u>Repaying a Loan</u>

## Chapter 20: (Almost) Ten Secret Business Formulas

The First "Most Expensive Money You Can Borrow" Formula

The Second "Most Expensive Money You Can Borrow" Formula

The "How Do I Break Even?" Formula

The "You Can Grow Too Fast" Formula

How net worth relates to growth

How to calculate sustainable growth

The First "What Happens If . . . ?" Formula

The Second "What Happens If . . . ?" Formula

The Economic Order Quantity (Isaac Newton) Formula

The Rule of 72

# Part VI: Appendixes

<u>Appendix A: Installing QuickBooks in a Dozen Easy</u> <u>Steps</u>

## Appendix B: If Numbers Are Your Friends

Let me introduce you to the new you

The first day in business

Look at your cash flow first

Depreciation is an accounting gimmick

Accrual-basis accounting is cool

Now you know how to measure profits

Some financial brain food

And now for the blow-by-blow

<u>Blow-by-blow, Part II</u>

How does QuickBooks help?

The first dark shadow

The second dark shadow

# Appendix C: Sharing QuickBooks Files

User permissions Record locking

# About the Author

# Cheat Sheet

**Connect with Dummies** 

# Introduction

Running or working in a small business is one of the coolest things a person can do. Really. I mean it. Sure, sometimes the environment is dangerous — kind of like the Old West — but it's an environment in which you have the opportunity to make tons of money. And it's also an environment in which you can build a company or a job that perfectly fits you.

In comparison, many brothers and sisters working in bigcompany corporate America are furiously trying to fit their round pegs into painfully square holes. Yuck.

You're wondering, of course, what any of this has to do with this book or with QuickBooks. Quite a lot, actually. The whole purpose of this book is to make it easier for you to run or work in a small business by using QuickBooks.

# **About This Book**

As you start your reading, though, I want to tell you a couple of things about this book.

First off, know that I fiddled a bit with the Windows display settings. For example, I noodled around with the font settings and some of the colors. The benefit is that the pictures of the QuickBooks windows and dialog boxes in this book are easier to read. And that's good. But the cost of all this is that my pictures look a little bit different from what you see on your screen. And that's not good. In the end, however, what the publisher found is that people are happier with increased readability.

Next point: To make the best use of your time and energy, you should know about the conventions that I use in this book, which are as follows:

- When I want you to type something, such as With a stupid grin, Martin watched the tall blonde strut into the bar and order grappa, it's in bold type.
  When I want you to type something that's short and uncomplicated, such as Jennifer, it still appears in boldface type.
- Except for passwords, you don't have to worry about the case of the letters you type in QuickBooks. If I tell you to type **Jennifer**, you can type **JENNIFER** or follow poet e. e. cummings's lead and type **jennifer**.
- ✓ Whenever I tell you to choose a command from a menu, I say something like "Choose Lists⇒Items," which simply means to first choose the Lists menu and then choose Items. The ⇒ separates one part of the command from the next part.
- You can choose menus, commands, and dialog box elements with the mouse. Just click the thing you want.
- When I provide step-by-step descriptions of tasks, something I do regularly within the pages of this tome, I describe the tasks by using bold text and then below the boldfacing give a more detailed explanation in the text that follows the step. You can skip the text that accompanies the step-by-step boldface directions if you already understand the process.

# **Foolish Assumptions**

I make three assumptions about you:

You have a PC running Microsoft Windows. (I took pictures of the QuickBooks windows and dialog boxes while using Windows 8, in case you're interested.) You know a little bit about how to work with your computer.

You have or will buy a copy of QuickBooks for each computer on which you want to run the program.

This book works for QuickBooks 2014, although, in a pinch, you can probably also use it for QuickBooks 2013 or 2015. (I have to say, however, that if you have QuickBooks 2013, you may instead want to return this book and trade it in for *QuickBooks 2013 For Dummies* by yours truly. Furthermore, even though I'm no fortuneteller, I'm willing to predict that you'll be able to buy a *QuickBooks 2015 For Dummies* book when QuickBooks 2015 comes out.)

# Icons Used in This Book

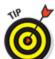

The Tip icon marks tips (duh!) and shortcuts that you can use to make QuickBooks easier.

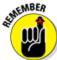

Remember icons mark the information that's especially important to know. To siphon off the most important information in each chapter, just skim through these icons.

STURE STURE

The Technical Stuff icon marks information of a highly technical nature that you can normally skip over. The Warning icon tells you to watch out! It marks important information that may save you headaches when working with QuickBooks.

# **Beyond the Book**

HARNING/

This book is packed with information about using and benefiting from QuickBooks. But you'll be glad to learn, I'm sure, that you can find additional relevant content at the <u>www.dummies.com</u> website:

The online Cheat Sheet is available at

www.dummies.com/cheatsheet/quickbooks2014

This cheat sheet is a handy reference that you'll use over and over, or you can refer to it when you don't have the book handy.

Online articles covering additional topics at

www.dummies.com/extras/quickbooks2014

Here you can find tangential articles about minimizing (legally) your business's tax burden, tricks for increasing your business's profitability, and ways to speed up the way that QuickBooks works.

Updates to this book, if any exist, are at

www.dummies.com/extras/quickbooks2014

# Where to Go from Here

This book isn't meant to be read from cover to cover like some Stieg Larsson page turner. Instead, it's organized into tiny, no-sweat descriptions of how you do the things you need to do. If you're the sort of person who just doesn't feel right not reading a book from cover to cover, you can (of course) go ahead and read this thing from front to back. You can start reading <u>Chapter 1</u> and continue all the way to the end (which means through <u>Chapter 21</u> and the appendixes).

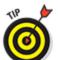

I don't think this from-start-to-finish approach is bad because I tell you a bunch of stuff (tips and tricks, for example) along the way. I tried to write the book in such a way that the experience isn't as rough as you might think, and I really do think you get good value from your reading.

But you also can use this book the way you'd use an encyclopedia. If you want to know about a subject, you can look it up in the Table of Contents or the index; then you can flip to the correct chapter or page and read as much as you need or enjoy. No muss, no fuss.

I should, however, mention one thing: Accounting software programs require you to do a certain amount of preparation before you can use them to get real work done. If you haven't started to use QuickBooks yet, I recommend that you read through the first few chapters of this book to find out what you need to do first.

Finally, if you haven't already installed QuickBooks and need help, jump to <u>Appendix A</u>, which tells you how to install QuickBooks in ten easy steps. And, if you're just starting out with Microsoft Windows, peruse <u>Chapter 1</u> of the *Windows User's Guide* or one of these books on your flavor of Windows: *Windows XP For Dummies*, 2nd Edition; *Windows Vista For Dummies; Windows 7 For Dummies;* or *Windows 8 For Dummies*, all by Andy Rathbone.

# Part I **Quickly into QuickBooks** getting started with OuickBooks

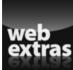

Check out the web extras online at <a href="http://www.dummies.com/extras/quickbooks2014">http://www.dummies.com/extras/quickbooks2014</a> to ease your setup workload with handy tricks.

# In this part . . .

- Understand the big picture stuff about why, how, and when you install the QuickBooks accounting software.
- Get practical stratagems and commonsense tactics for quickly getting your accounting system up and running.
- Load the QuickBooks master files with startup information so you're productive and efficient from day one.

# Chapter 1

# QuickBooks: The Heart of Your Business

# In This Chapter

- Benefitting from a tool like QuickBooks
- Discovering what QuickBooks actually does
- Understanding why QuickBooks is a popular choice
- Getting started (in general) with QuickBooks
- Succeeding in setup and use of QuickBooks

I want to start this conversation by quickly covering some basic questions concerning QuickBooks, such as "Why even use QuickBooks?" and "Where and how does a guy or gal start?" — and, most importantly, "What should I not do?"

This little orientation shouldn't take more than a few minutes. Really. And the orientation lets you understand the *really* big picture concerning QuickBooks.

# Why QuickBooks?

Okay, I know you know that you need an accounting system. Somebody, maybe your accountant or spouse, has convinced you of this. And you, the team player that you are, have just accepted this conventional viewpoint as the truth.

But just between you and me, why do you *really* need QuickBooks? And what does QuickBooks do that you

really, truly need done? And heck, just to be truly cynical, also ask the question, "Why QuickBooks?" Why not, for example, use some other accounting software program?

# Why you need an accounting system

Start with the most basic question: Why do you even need an accounting system like QuickBooks? It's a fair question, so let me supply you with the two-part answer.

The first reason is that federal law requires your business to maintain an accounting system. More specifically, Section 446 (General Rule for Methods of Accounting) of Title 26 (Internal Revenue Code) of the United States Code requires that you have the capability to compute taxable income by using some sort of common-sense accounting system that clearly reflects income.

If you decide just to blow off this requirement — after all, you got into business so that you could throw off the shackles of bureaucracy — you might get away with your omission. But if the Internal Revenue Service (IRS) examines your return and you ignored Section 446, the IRS gets to do your accounting the way *it* wants. And the IRS way means that you pay more in taxes and that you also pay taxes earlier than you would have otherwise.

Here's the second reason for maintaining an accounting system. I sort of go out on an editorial limb, but I'm going to do it anyway. My strong belief — backed by more than three decades of business experience and close-hand observations of several hundred business clients — is that you can't successfully manage your business without a decent accounting system. Success requires accurately measuring profits or losses and reasonably estimating your financial condition. This second reason makes sense, right? If your friend Kenneth doesn't know when he's making money, which products or services are profitable, and which customers are worth keeping (and which aren't), does he really have a chance?

I don't think he does.

To summarize, your business must have a decent accounting system, no matter how you feel about accounting and regardless of how time-consuming and expensive such a system is or becomes. The law requires you to have such an accounting system. And successful business management depends on such an accounting system.

# What QuickBooks does

Go on to the next question that you and I need to discuss: What does QuickBooks do to help you maintain an accounting system that measures profits and losses and other stuff like that?

QuickBooks truly makes business accounting easy by providing windows that you use to record common business transactions. For example, QuickBooks has a window (you know, a Windows window that appears on your monitor's screen) that looks like a check. To record a check you write, you fill in the blanks of the window with bits of information, such as the date, amount, and person or business you're paying.

QuickBooks also has a handful of other windows that you use in a similar fashion. For example, QuickBooks supplies an invoice window that looks like an invoice you might use to bill a customer or client. You fill in the invoice window's blanks by recording invoice information, such as the name of the client or customer, invoice amount, and date by which you want to be paid. And here's the neat thing about these check and invoice windows: When you record business transactions by filling in the blanks shown onscreen, you collect the information that QuickBooks needs to prepare the reports that summarize your profits or losses and your financial situation.

For example, if you record two invoices (for 10,000 each) to show amounts that you billed your customers, and then you record three checks (for 4,000 each) to record your advertising, rent, and supplies expenses, QuickBooks can (with two or three mouse clicks from you) prepare a report that shows your profit, as shown in Table 1-1.

|                | Amount     |
|----------------|------------|
| Revenue        | \$20,000   |
| Advertising    | (\$4,000)  |
| Rent           | (\$4,000)  |
| Supplies       | (\$4,000)  |
| Total Expenses | (\$12,000) |
| Profit         | \$8,000    |

## Table 1-1 A Profit and Loss Report

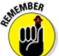

The parentheses, by the way, indicate negative amounts. That's an accounting thing, but back to the real point of my little narrative.

Your accounting with QuickBooks can be just as simple as I describe in the previous paragraphs. In other words, if you record just a handful of business transactions by using the correct QuickBooks windows, you can begin to prepare reports like the one shown in <u>Table 1-1</u>. Such reports can be used to calculate profits or (ugh) losses for last week, last month, or last year. Such reports can also be used to calculate profits and losses for particular customers and products.

I know I'm kind of harsh in the first part of this chapter — bringing up that stuff about the IRS and business failure — but this accounting stuff is neat! (For the record, that's the only exclamation point I use in this chapter.) Good accounting gives you a way to manage your business for profitability. And obviously, all sorts of good and wonderful things stem from operating your business profitably: a materially comfortable life for you and your employees; financial cushioning to get you through the tough patches; and profits that can be reinvested in your business, in other businesses, and in community charities.

Let me also mention a couple other darn handy things that QuickBooks (and other accounting systems, too) do for you, the overworked business owner or bookkeeper:

✓ Forms: QuickBooks produces, or prints, forms, such as checks or invoices, by using the information you enter into those check windows and invoice windows that I mention earlier. So that's neat. And a true timesaver. (See <u>Chapter 4</u>.)

 Electronic banking and billing: QuickBooks transmits and retrieves some financial transaction information electronically. For example, QuickBooks can e-mail your invoices to customers and clients. (That can save you both time and money.) And QuickBooks can share bank accounting information with most major banks, making it easy to make payments and transfer funds electronically. (See <u>Chapter 13</u>.)